## **ARCHIVAGE DES MESSAGES**

## ARCHIVER DES MESSAGES

L'utilisateur peut déclencher manuellement l'archivage d'un message.

#### Pour cela :

sélectionner le message souhaité cliquer sur l'icône "Archiver ce message" de la barre d'outils au dessus de la liste des messages : Marquer  $\sim$ c Đg M, **Objet** ø **Taille** De ø Archiver ce message **MA** 259 ko John Smith Fichiers □△ est in le message reste présent dans la liste des messages et une icône apparaît dans la colonne idoine : c ▬ Marquer  $\sim$ ¢ŝ  $\overline{\phantom{a}}$ **Objet Taille** De ⇖  $1 k$ o John Smith Fichiers p  $\Box$ المحاد  $\bar{1}$  $\sigma_{\rm H} = 0.1$  $\mathcal{L}(\mathcal{L})$  .

# ACCÈS AUX E-MAILS ARCHIVÉS

Les utilisateurs accèdent aux archives de façon totalement transparente depuis leur client de messagerie (webmail ou client lourd).

Lorsqu'un mail est archivé, il est toujours visible dans le webmail mais est indiqué comme archivé par une icône dans la colonne dédiée :

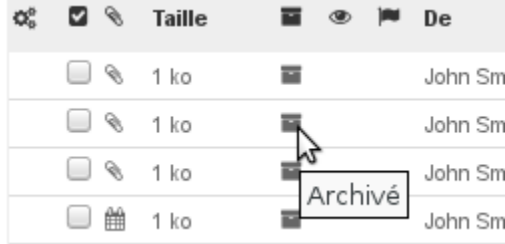

Seuls les entêtes des messages sont conservés dans le dossier d'origine afin de pouvoir les parcourir et effectuer des recherches. Lorsque l'utilisateur souhaite consulter un message archivé, il l'ouvre comme tout autre message, BlueMind le récupère sur le serveur d'archivage et l'affiche immédiatement dans le visionneur de message du client utilisé (Webmail, Thunderbird, Outlook, etc.).

## ARCHIVAGE AUTOMATIQUE

Des règles d'archivage peuvent être définies par l'administrateur, qui s'appliquent alors à tous les utilisateurs et peuvent être personnalisées par groupe ou par utilisateur.

Ces règles permettent d'archiver automatiquement tous les messages datant d'un certain nombre de jours et peuvent aussi définir un quota d'espace disque par utilisateur.

Pour connaître les paramètres qui vous sont appliqués, veuillez vous rapprocher de votre administrateur.

Pour en savoir plus sur le paramétrage d'une politique d'archivage, vous pouvez consulter la page dédiée à l'[Archivage](https://forge.bluemind.net/confluence/display/BM35/Archivage) du guide de l'administrateur.